## Changes in AiM 10.2

### Login Screen looks different

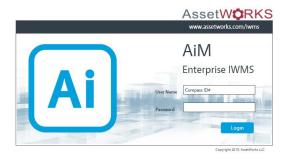

#### Work Order Screen

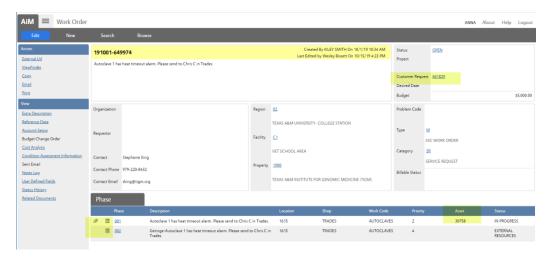

- Customer Request number will appear on the Work Order screen
- Phase list will indicate if there are Related Documents or Notes on the Phase. Click on the icon to open the appropriate screen.
- Asset tag will appear on the Phase list

#### Other Work Order Phase changes

- If an Asset with Warranty information is loaded to the Phase, a message will appear to the user.
- Warranty tag will show on the Phase screen.
- Technicians can see all Notes and Related Documents on the Work Order/Phases
- Related Documents will be added to both the Work Order and the Phase when the Customer Request is promoted.

#### Purchase Request -

• Contractor not required on Non Stock items until record is finalized.

# Purchase Request Screen Warehouse functions

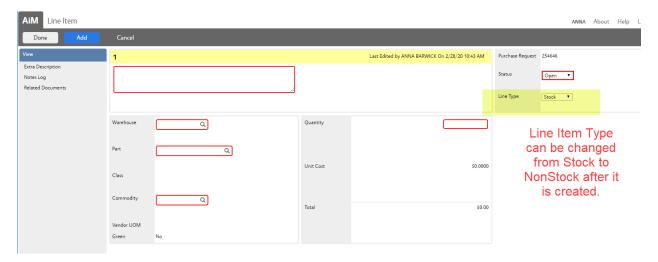

- Line item can be changed from Stock to NonStock after PR is created and before it is finalized.
- Contractor field can be blank until the PR is finalized.

## Pick Ticket Warehouse Changes

- On Hand Quantity appears on Pick Ticket main screen
- Line Item screen shows amount already Drawn